# Data Visualization With Stata (The Basics)

Andy Grogan-Kaylor

7 Dec 2023

### **Introduction**

99% of data visualization work seems to consist of creating bar graphs (graph bar y, over $(x)$ ) and scatterplots (twoway scatter y x). (For the sake of completeness, I am also going to mention histograms (histogram x).)

Note: In some commands, I use /// so that Stata commands can be on multiple lines.

This is a quick guide to these ideas using the [Palmer Penguins Data.](https://github.com/allisonhorst/palmerpenguins/blob/master/README.md)

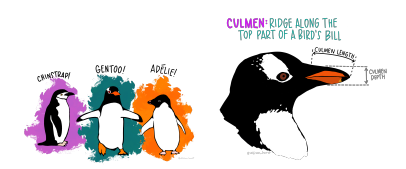

### **Setup**

. clear all

. . use "penguins.dta", clear

Or, click [here](https://github.com/agrogan1/Stata/raw/master/data-visualization-with-Stata-the-basics/penguins.dta) to download the data.

I am not a particular fan of the default s2color graph scheme in earlier versions of Stata. In earlier versions of Stata, I might use the s1color scheme by typing set scheme s1color. This handout makes use of the stcolor graph scheme which is the default in newer versions of Stata.

#### **Histogram: histogram x**

. histogram body\_mass\_g, title("Body Mass of Penguins") xtitle("Body Mass") (bin=18, start=2700, width=200)

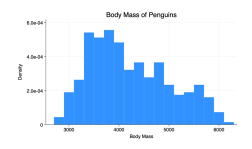

Figure 1: histogram

## **Bar Graph: graph bar**

**Counting Up Numbers In Each Group: graph bar, over(x)**

. graph bar, over(species) title("Penguin Species")

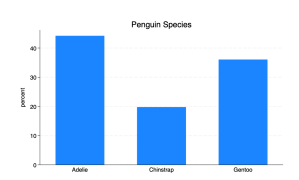

Figure 2: bar graph

#### **Average Of A Continuous Variable Across Groups: graph bar y, over(x)**

. graph bar body\_mass\_g, over(species) title("Body Mass of Penguin Species")

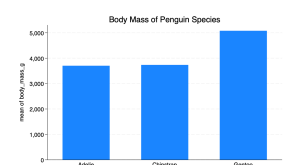

Figure 3: bar graph

## **Scatterplot: twoway scatter y x**

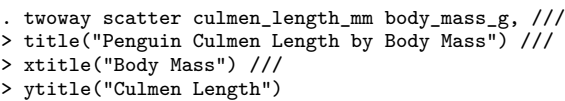

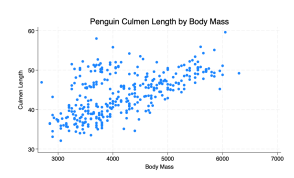

Figure 4: scatterplot

# **Linear Fit: twoway lfit y x**

- . twoway lfit culmen\_length\_mm body\_mass\_g, ///
- > title("Penguin Culmen Length by Body Mass") ///
- > xtitle("Body Mass") ///
- > ytitle("Culmen Length")

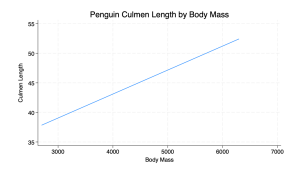

Figure 5: scatterplot